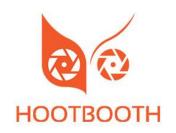

# HOOTBOOTH® ILLUMIN8 MAX HARDWARE SETUP GUIDE

# Step 1: Installing Your Apple iPad Tablet

Remove the four (4) thumbscrews on back of top piece.

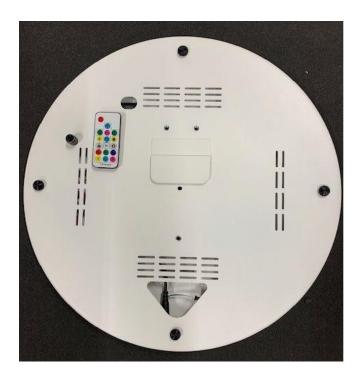

Next, remove back of top piece. Remove three (3) wing nuts to remove the iPad bracket. Install your Apple iPad tablet and plug your iPad's charging cable into the iPad tablet. Then, screw back in the three (3) wing nuts and four (4) thumb screws to secure the back cover.

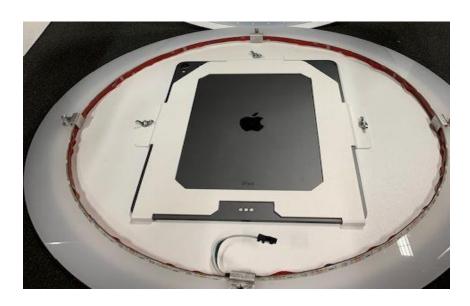

# Step 2: Assembly

Place the pedestal onto the base piece. Secure the pedestal to the base to base piece using three thumb screws.

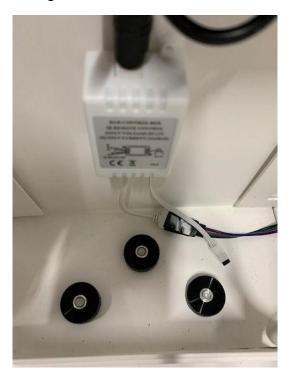

Next, secure the top piece bracket to the top of pedestal using the three (3) thumb screws.

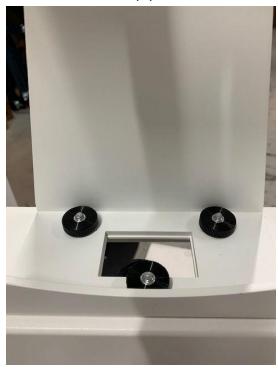

Now you can slide the top piece onto the bracket and secure with the large thumb screw.

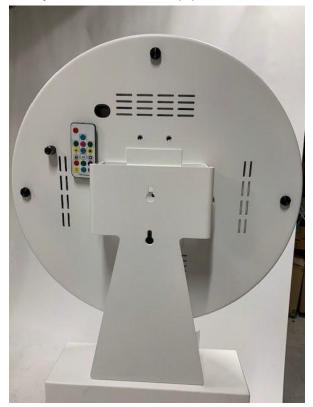

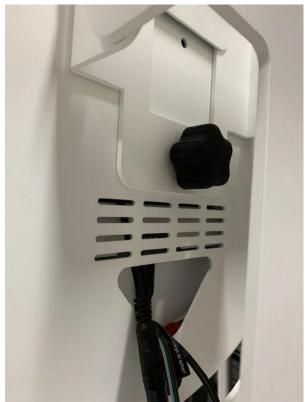

# 3. Cable Management

Run the three cables out of back of top piece and into pedestal (one is the ringlight power cable, one is the LED light power cable and the third is the iPad power cable.)

Plug the iPad's charging adapter into the power strip and plug the iPad's charging cable into the adapter.

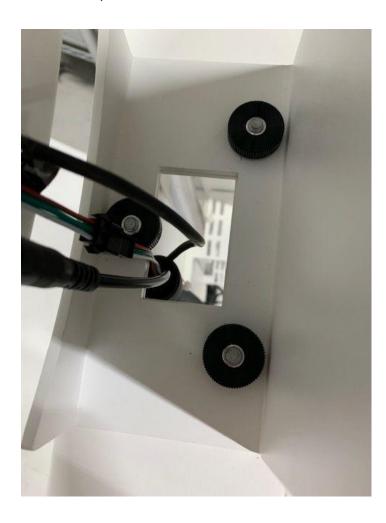

### 4. Ring Light and RGB LED Light Controls

There are three lighting controls; two for the ring light and one for the RGB LED effects on the photo booth kiosk.

- 1. Rotary dial on back of top piece: this setting provides a dimmable pure white light around the ring light and is what is displayed when guests take photos.
- 2. Small remote on back of top piece: this provides variable RGB and effects around the ring light. This is called the 'Attract Lighting' mode as it's used to attract guests to use the photo booth. For this setting, use either the rotary dial or the small remote, but not both.
- 3. Large remote inside pedestal: this provides variable RGB and controls lighting down the pedestal of the photo booth.

For setting up and using the software, consult with the Shipping Confirmation email we sent out when your order shipped.